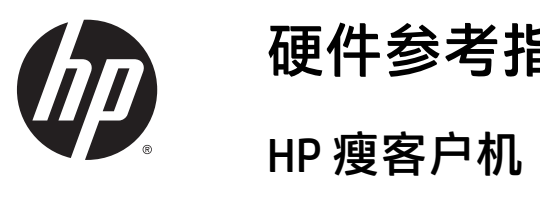

硬件参考指南

#### 版权信息

© Copyright 2015 HP Development Company, L.P.

第一版:2015 年 10 月

文档部件号:812514-AA1

保修

本文档中包含的信息如有更改,恕不另 行通知。随 HP 产品和服务附带的明确 有限保修声明中阐明了此类产品和服务 的全部保修服务。本文档中的任何内容 均不应理解为构成任何额外保证。HP 对本文档中出现的技术错误、编辑错误 或遗漏之处不承担责任。

HP 产品与服务的唯一担保已在这些产 品与服务随附的书面担保声明中阐明。 此处任何信息均不构成额外的保修条 款。HP 将不会对本文包含的技术或编 辑错误或者疏忽负责。

### 关于本书

 $\overline{\bigwedge}$ 警告!以这种方式出现的文字表示如果不按照指示操作,可能会造成人身伤害或带来生命危险。 注意:以这种方式出现的文字表示如果不按照指示操作,可能会损坏设备或丢失信息。  $\ddot{\Xi}$ "注: 以这种方式出现的文字提供重要的补充信息。

# 目录

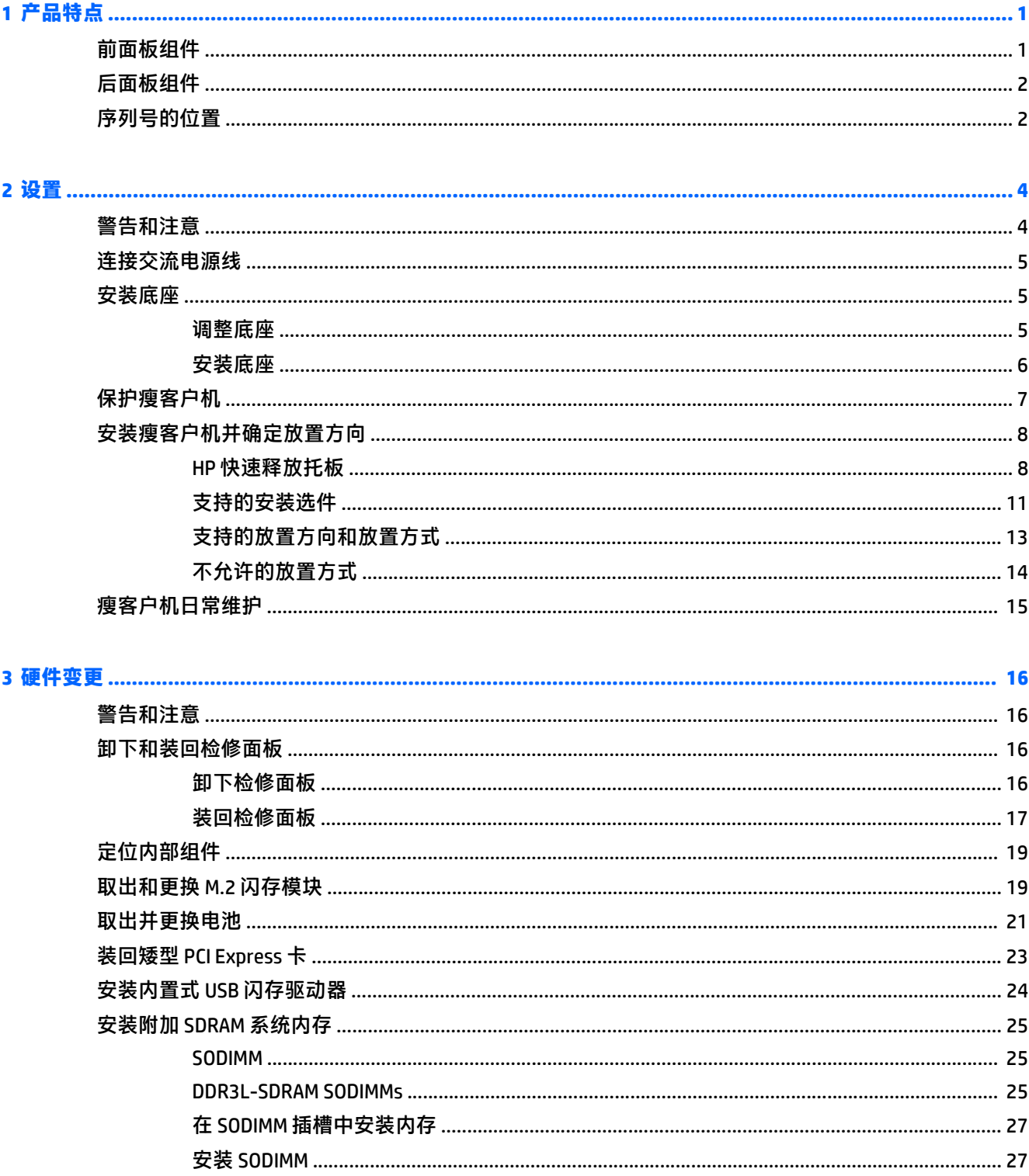

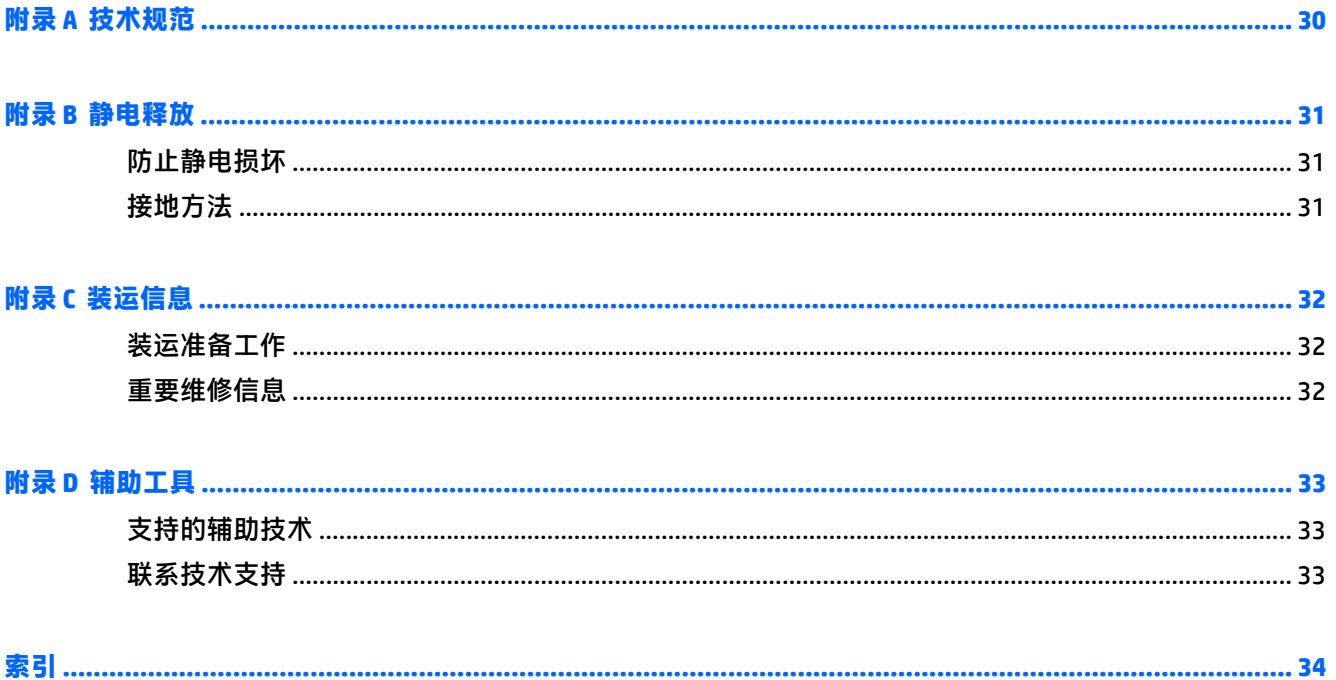

# <span id="page-6-0"></span>**1** 产品特点

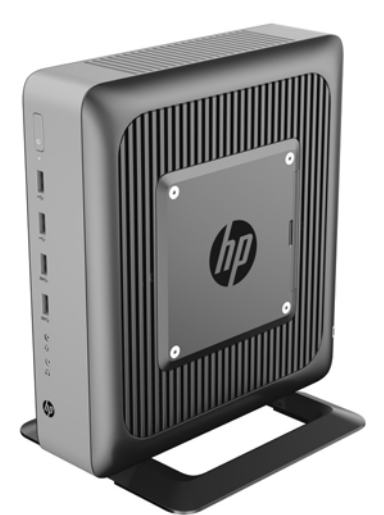

本指南介绍了瘦客户机的特性。有关在此瘦客户机上安装的硬件和软件的详细信息,请访问 <http://www.hp.com/go/quickspecs>, 并搜索此瘦客户机。

HP 有各种选件适用于您的瘦客户机。有关一些可用选件的详细信息, 请访问 HP 网站 <http://www.hp.com> 并搜索特定的瘦客户机。

## 前面板组件

有关详细信息,请访问 <http://www.hp.com/go/quickspecs> 并搜索特定瘦客户机以查找 QuickSpecs。

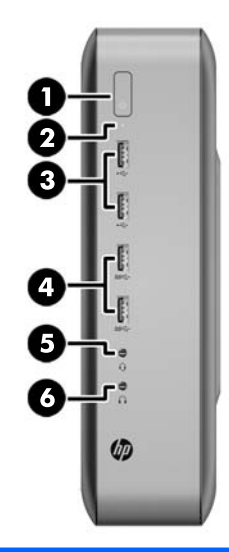

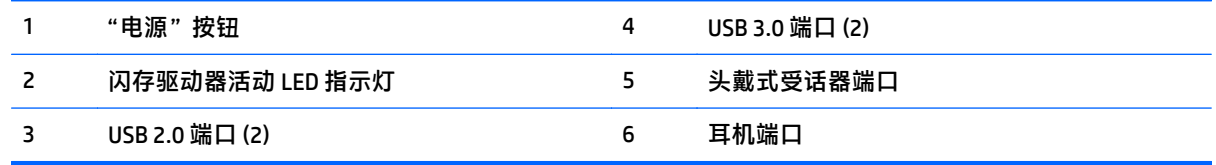

<span id="page-7-0"></span>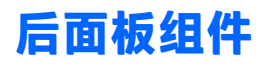

有关详细信息,请访问 <http://www.hp.com/go/ quickspecs/> 并搜索特定瘦客户机以查找 QuickSpecs。

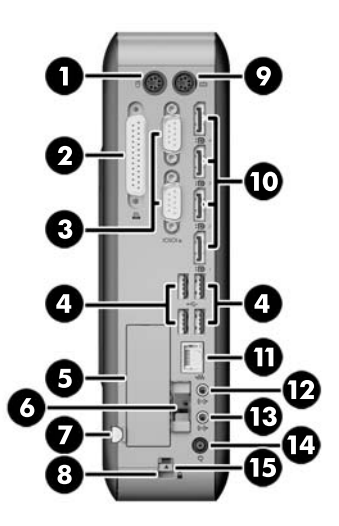

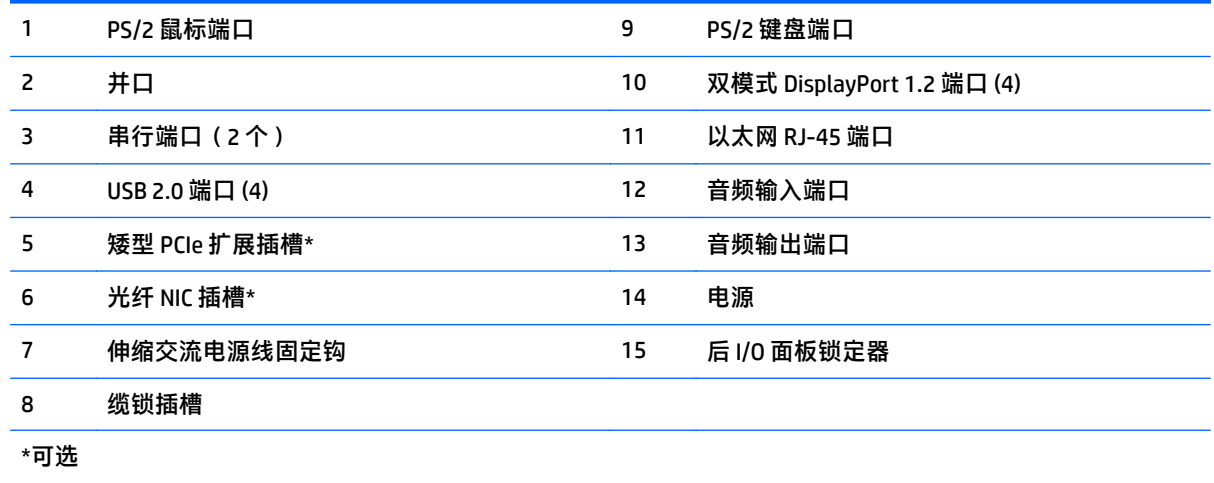

## 序列号的位置

每台瘦客户机都有唯一的序列号,位置如下图所示。当向 HP 客户服务部门寻求帮助时,请提供此号码。

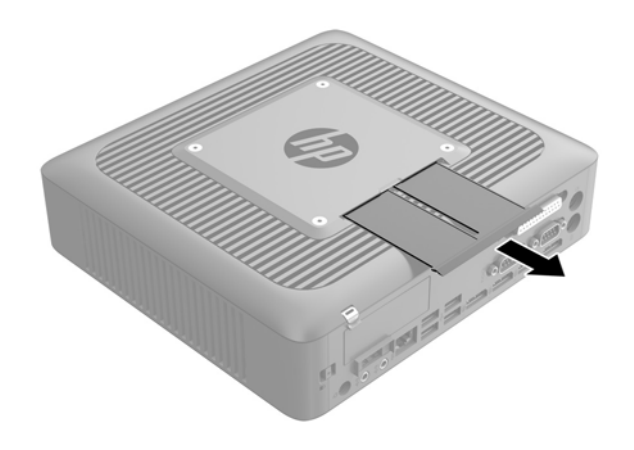

# <span id="page-9-0"></span>**2** 设置

## 警告和注意

在进行升级之前,请务必认真阅读本指南中所有相应的说明、注意和警告。

警告!为减少电击、灼热表面或火灾造成人身伤害或设备损坏的危险,请执行以下操作:

从交流电源插座中拔出交流电源线插头,然后等到系统内部组件冷却后再去触摸相应的组件。

请勿将电信或电话连接器插入网络接口控制器 (NIC) 插口。

请务必使用交流电源线的接地插头。接地插头可以起到重要的安全保护作用。

请将交流电源线插入总是容易接触到的接地(连接大地)的交流电源插座。

为降低受到严重伤害的风险,请阅读用户指南附带的《安全与舒适操作指南》。其中介绍了正确的工作 站设置、姿势以及瘦客户机用户的健康和工作习惯,并且提供了重要的电气和力学安全信息。可从 HP 网站 <http://www.hp.com/ergo> 上找到《安全与舒适操作指南》。

八 警告! 内有带电部件。

在拆卸设备外壳之前,请先断开设备电源。

重新接通设备电源之前,请装回并固定好外壳。

入 注意:静电可能会损坏瘦客户机或可选设备的电子元件。在执行以下步骤之前,请先确保通过接触接地 的金属物体释放您身体所带的静电。有关详细信息,请参阅第 31 [页的防止静电损坏。](#page-36-0)

在瘦客户机接通交流电源后,主板始终带电。打开瘦客户机之前,必须先断开交流电源线与电源的连 接,以防止对内部组件造成损坏。

## <span id="page-10-0"></span>连接交流电源线

- **1**. 将电源线的圆形一端连接到瘦客户机背面的电源接口上 (1)。
- **2**. 使用伸缩交流电源线固定钩一侧上的插槽 (2) 拉出挂钩。
- **3**. 将交流电源线按入固定钩 (3),并将多余的交流电源线扎好。
- **4**. 将交流电源线的插孔一端插入电源适配器 (4)。
- **5**. 将交流电源线的另一端连接到交流电源插座上 (5)。

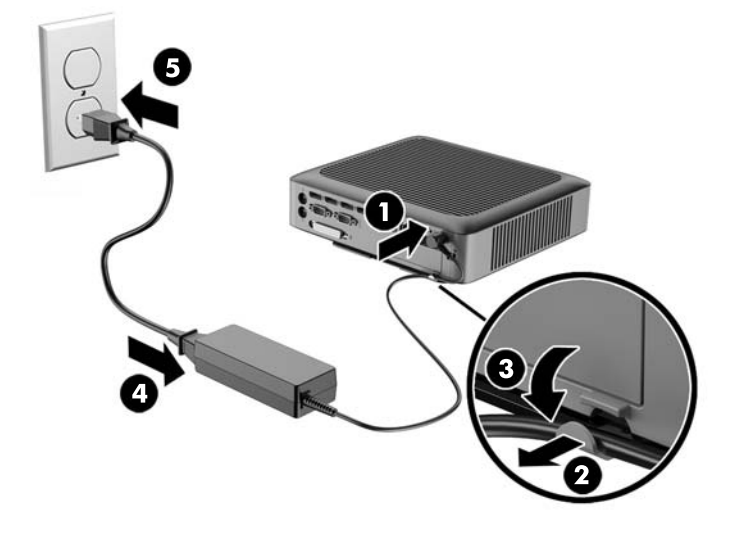

注意:如果未使用固定钩固定电源线,可能会造成交流电源线的连接断开,并因此丢失数据。

## 安装底座

△注意:除非瘦客户机使用了 HP Quick Release 装置,否则必须将瘦客户机装在底座上以确保周围空气的 流通。

### 调整底座

底座可调成两个配置:正方形用于横放,长方形用于竖放。

卸下连接两端的两个短片,拆开支架。要用于横放,将两端卡入短片的外连接点。要用于竖放,将两端 卡入短片的内连接点。

<span id="page-11-0"></span>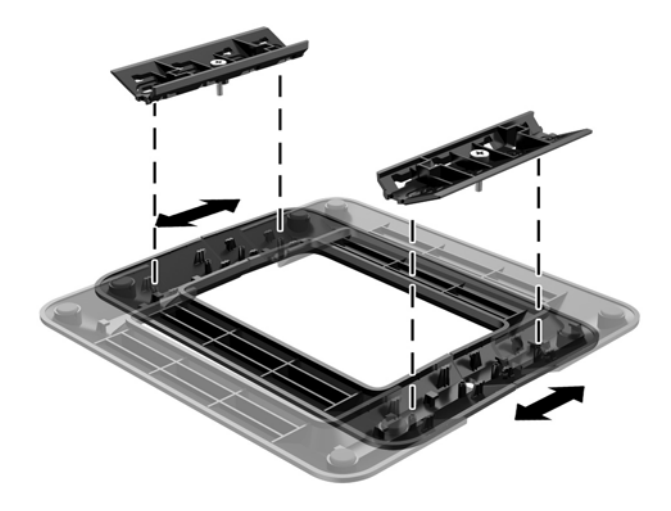

### 安装底座

使用随瘦客户机附带的底座,瘦客户机可以立式或水平放置使用。

- **1**. 卸下/拆开瘦客户机的保护装置。
- 2. 取出瘦客户机中的可移动介质, 如 USB 闪存驱动器。
- **3**. 通过操作系统正常关闭瘦客户机,然后关闭所有外接设备。
- **4**. 从交流电源插座中拔出交流电源线插头,并断开所有外接设备的连接。
- **5**. 根据需要调整底座。

有关说明,请参阅<u>第 5 页的调整底座</u>。

- **6**. 将底座连接到瘦客户机。
	- 将底座安装到瘦客户机底部,这样可立式放置瘦客户机。
		- **a**. 将瘦客户机倒置,找到底部网格中的两个螺钉孔。
		- b. 将底座放在瘦客户机底部(1),使底座上的紧固螺钉与瘦客户机上的螺钉孔对齐。
		- **c**. 拧紧螺钉 (2)。

<span id="page-12-0"></span>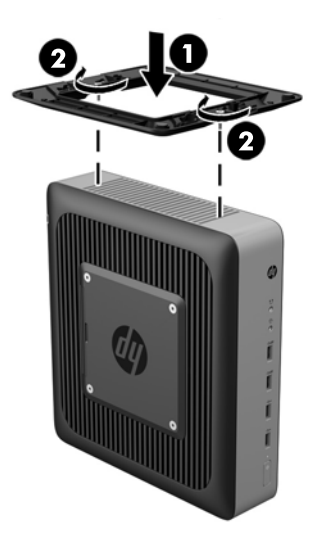

- 将底座安装到瘦客户机右侧,这样可水平放置瘦客户机。
	- **a**. 将瘦客户机右侧朝上放置,找到网格中的两个螺钉孔。
	- b. 将底座放在瘦客户机右侧(1),使底座上的紧固螺钉与瘦客户机上的螺钉孔对齐。
	- **c**. 拧紧螺钉 (2)。

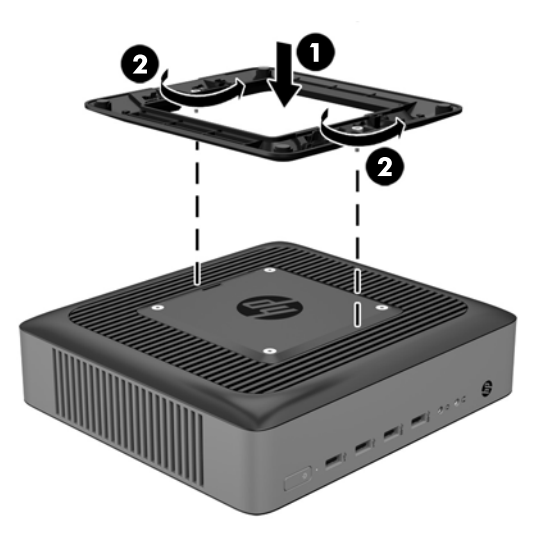

- **7**. 重新连接交流电源线,然后打开瘦客户机。
	- $\overline{\mathbb{B}}$  注:请确保在瘦客户机周围至少留出 10.2 厘米(4 英寸)的空间。
- **8**. 装上在拆卸瘦客户机护盖或检修面板时取下的所有保护装置。
- $\stackrel{\mathbb{D}^{\prime}}{=}$  注:也可向 HP 另购 Quick Release 安装支架,将瘦客户机安装到墙壁、桌面或摇臂上。使用安装支架时, 瘦客户机的 I/O 端口不要朝向地面。

### 保护瘦客户机

瘦客户机可加上安全保护缆锁。缆锁可防止在未授权的情况下移除瘦客户机并能锁住保护盒。若要订 购此选件,请访问 HP 网站 <http://www.hp.com> 并搜索特定的瘦客户机。

- <span id="page-13-0"></span>**1**. 找到背面板上的缆锁槽。
- **2**. 将缆锁插入插槽,然后使用钥匙来锁定缆锁。

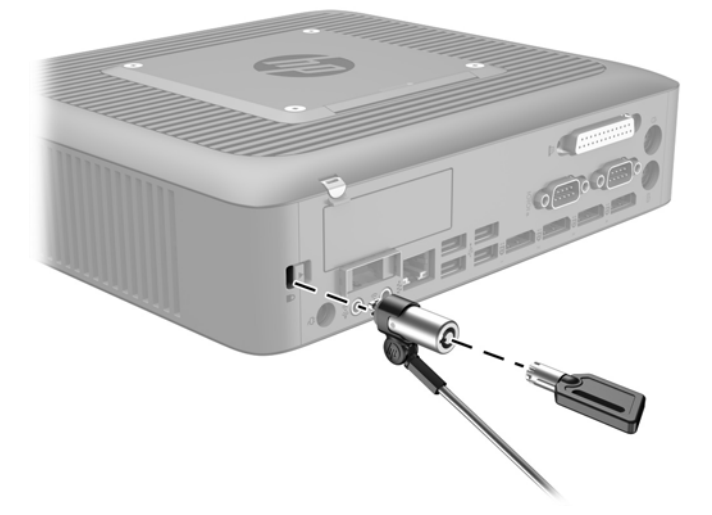

### 安装瘦客户机并确定放置方向

### **HP** 快速释放托板

也可向 HP 另购 Quick Release 安装支架,将瘦客户机安装到墙壁、桌面或摇臂上。使用安装支架时,瘦 客户机的 I/O 端口不要朝向地面。

此瘦客户机右侧有四个安装点。这些安装点均符合 VESA(视频电子标准协会)标准,该标准提供了平面 显示 (FD)(例如平板监视器、平面显示器和平面电视)的行业标准安装接口。HP Quick Release 与符合 VESA 标准的安装点连接,允许您以各种方位安装瘦客户机。

 $\bar{\mathbb{B}}$  注:在安装到瘦客户机时,请使用 HP 快速释放托板附带的 10 毫米螺钉。

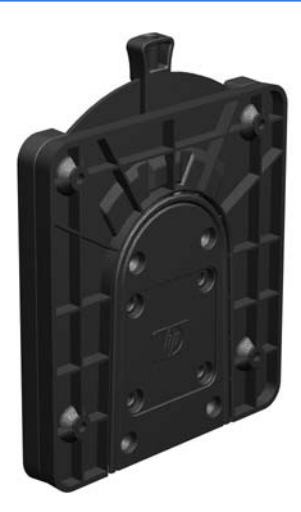

要使用 HP 快速释放托板,请执行以下操作:

**1**. 如下图所示,使用安装设备工具包中的四个 10 毫米螺钉将 HP 快速释放托板的一侧连接到瘦客户 机。

<span id="page-14-0"></span>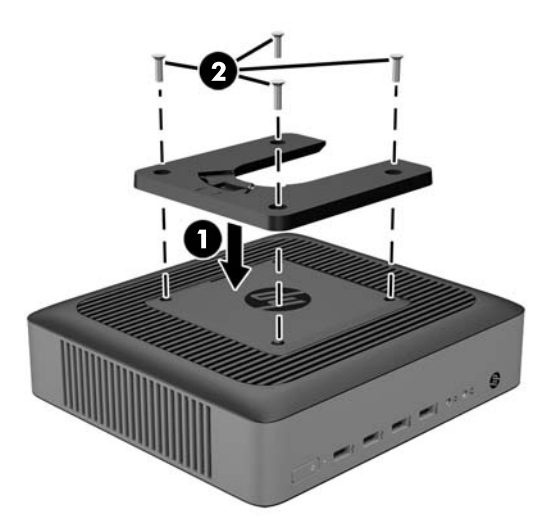

**2**. 使用安装设备工具包中的四个螺钉将 HP 快速释放托板的另一侧连接到您要安装瘦客户机的设备。 确保释放杆朝上。

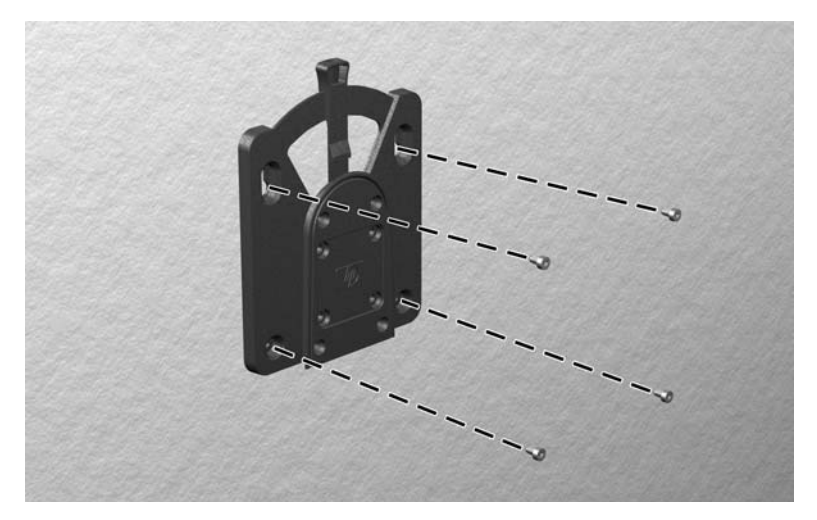

3. 将已连接到瘦客户机上的这侧安装设备(1),自上而下推入到安装设备的另一侧(2)(已连接到要安 装瘦客户机的设备上),直到听到"咔嗒"声,表明已连接好。

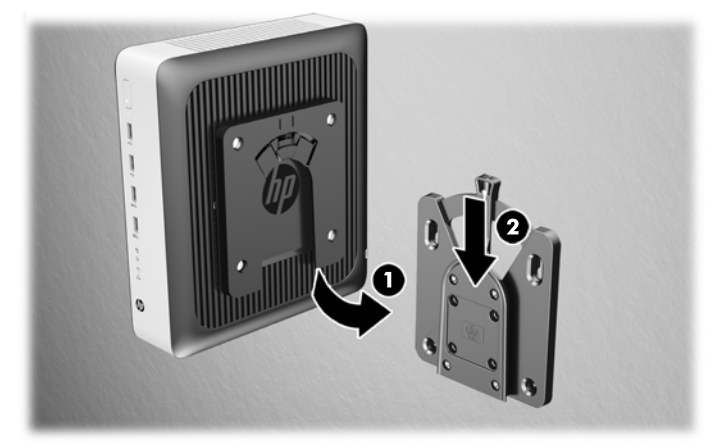

 $\triangle$ 注意:要确保 HP 快速释放板正常工作以及所有组件安全连接,请确保安装设备一侧的释放杆和另一侧 的圆形开口面均朝上。

 $\stackrel{\mathbb{L}^{\ast}}{2}$ 注:在连接时,HP 快速释放托板将自动锁定到位。您只需将释放杆推到一侧即可卸下瘦客户机。

### <span id="page-16-0"></span>支持的安装选件

以下各图说明了安装底座支持的一些安装选件。

● 显示器背面:

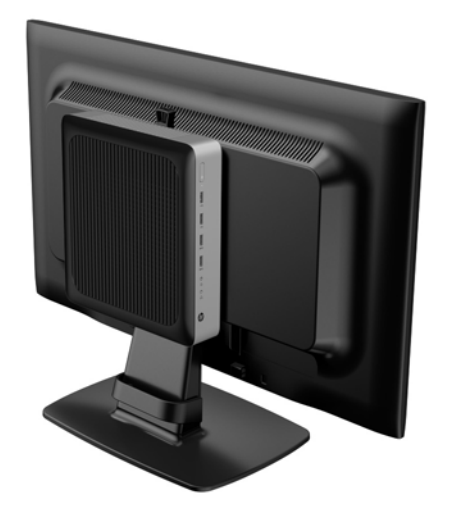

● 墙壁上:

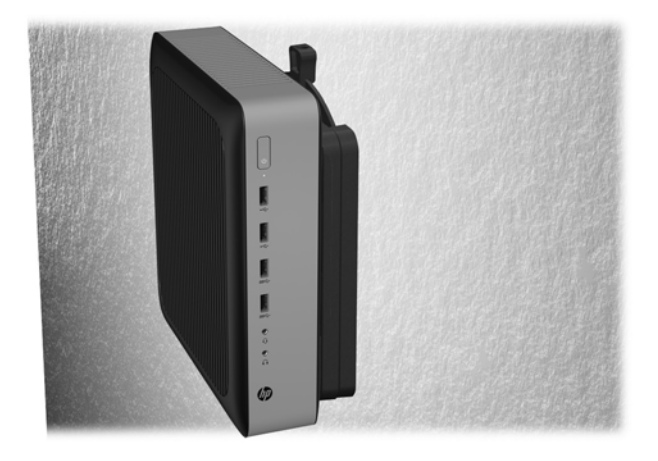

● 桌面下:

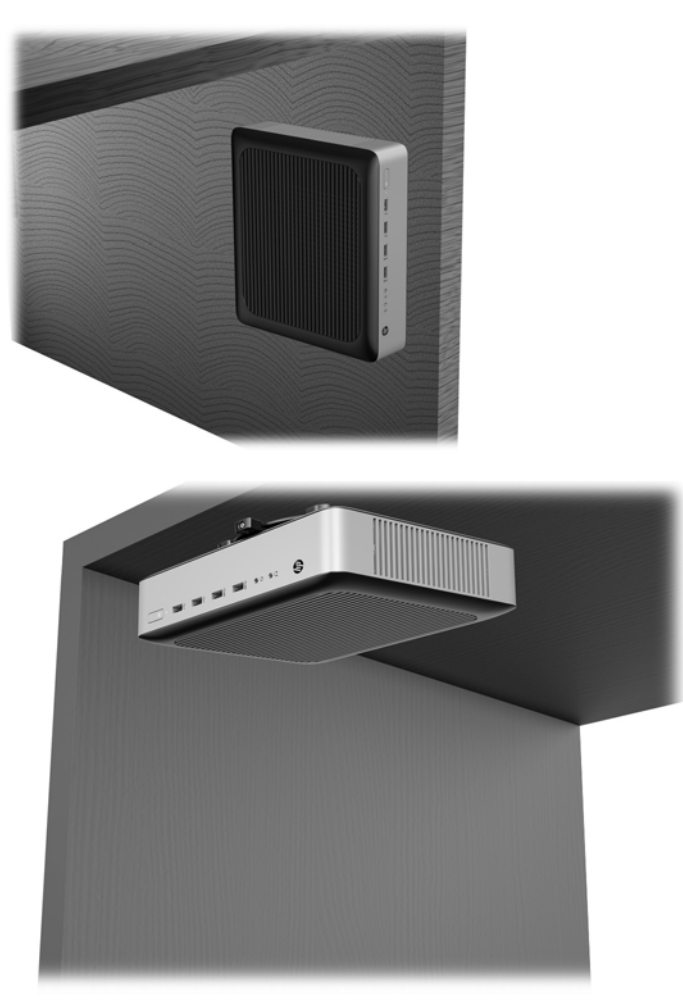

### <span id="page-18-0"></span>支持的放置方向和放置方式

 $\triangle$ 注意:您必须严格遵循 HP 支持的放置方向以确保您的瘦客户机可以正常工作。 除非瘦客户机使用了 HP Quick Release 装置, 否则必须将瘦客户机装在底座上以确保周围空气的流通。

● HP 瘦客户机支持以下水平放置方向:

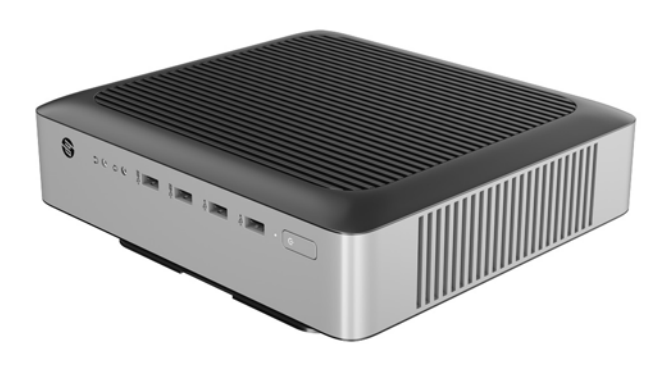

HP 瘦客户机支持以下垂直放置方向:

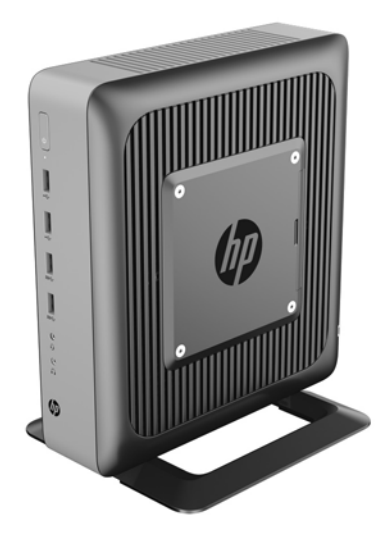

<span id="page-19-0"></span>瘦客户机可放置在显示器底座下,预留至少 2.54 厘米 (1 英寸)的空隙:

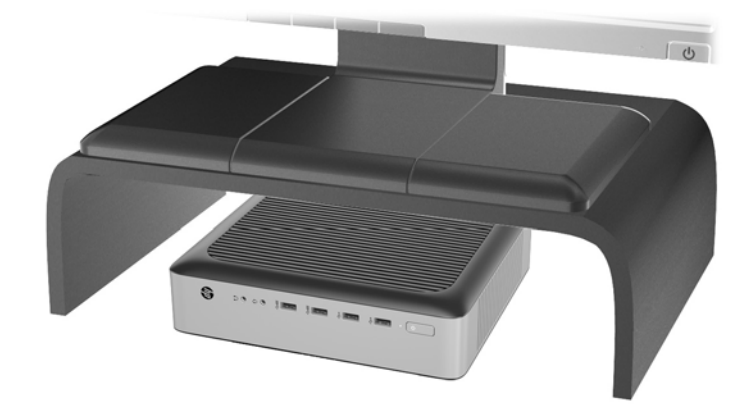

### 不允许的放置方式

HP 不支持瘦客户机的下列放置方式:

注意:不支持的瘦客户机放置方向可能导致使用故障和/或对设备造成损坏。

瘦客户机需要适当通风以保持工作温度。请勿阻塞通风孔。

安装瘦客户机时不要使 I/O 端口朝向地面。

不要将瘦客户机放到橱柜或其它密封装置中。不要将显示器或其它物体放在瘦客户机上。不要将瘦客 户机安装在墙壁和显示器之间。瘦客户机需要适当通风以保持工作温度。

● 在桌面抽屉中:

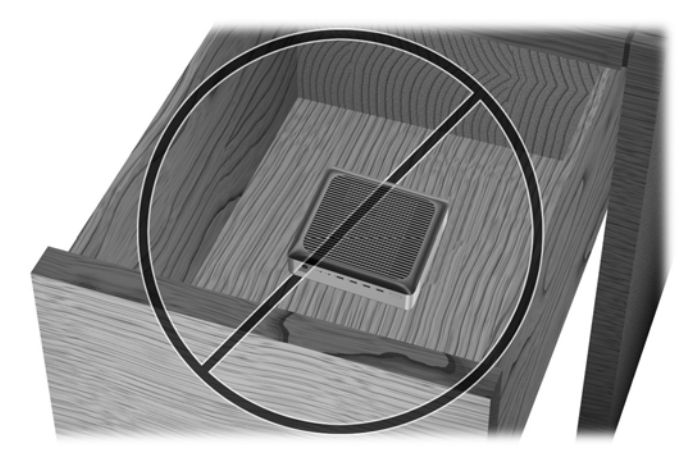

<span id="page-20-0"></span>显示器放在瘦客户机上:

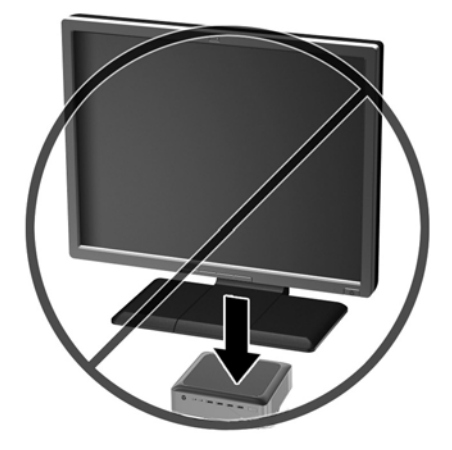

## 瘦客户机日常维护

请使用以下信息正确维护您的瘦客户机:

- 请勿在卸下瘦客户机外面板的情况下运行瘦客户机。
- 不要将瘦客户机放在过于潮湿、阳光直射、过热或过冷的环境中。有关针对瘦客户机提出的温度及 湿度范围的建议信息,请参阅第 30 [页的技术规范。](#page-35-0)
- 使瘦客户机和键盘远离各种液体。
- 关闭瘦客户机,然后根据需要用柔软的湿布擦拭瘦客户机表面。使用清洁用品可能会导致表面涂层 褪色或损坏。

# <span id="page-21-0"></span>**3** 硬件变更

### 警告和注意

在进行升级之前,请务必认真阅读本指南中所有相应的说明、注意和警告。

警告!为减少电击、灼热表面或火灾造成人身伤害或设备损坏的危险,请执行以下操作:

从交流电源插座中拔出交流电源线插头,然后等到系统内部组件冷却后再去触摸相应的组件。

请勿将电信或电话连接器插入网络接口控制器 (NIC) 插口。

请务必使用交流电源线的接地插头。接地插头可以起到重要的安全保护作用。

请将交流电源线插入总是容易接触到的接地(连接大地)的交流电源插座。

为减少受到严重伤害的危险,请阅读《安全与舒适操作指南》。其中详细介绍了规范的工作台布置,操 作电脑的正确姿势,计算机使用者正确的健康和工作习惯,并提供了重要的电气和机械原理方面的安全 性信息。可从 HP 网站 <http://www.hp.com/ergo> 上找到《安全与舒适操作指南》。

入警告! 内有带电部件。

在拆卸设备外壳之前,请先断开设备电源。

重新接通设备电源之前,请装回并固定好外壳。

注意:静电可能会损坏瘦客户机或可选设备的电子元件。在执行以下步骤之前,请先确保通过接触接地 的金属物体释放您身体所带的静电。有关详细信息,请参阅<u>第 31 页的防止静电损坏</u>。

在瘦客户机接通交流电源后,主板始终带电。打开瘦客户机之前,必须先断开交流电源线与电源的连 接,以防止对内部组件造成损坏。

### 卸下和装回检修面板

### 卸下检修面板

警告!为减少电击、灼热表面或火灾造成的人身伤害或设备损坏风险,请始终安装好检修面板后再运行 瘦客户机。检修面板除增强安全外,还能提供重要说明和标识信息,如果未使用检修面板,可能会缺失 这些说明和信息。除 HP 提供的专门用于此瘦客户机的检修面板外,请勿使用任何其他检修面板。

在拆卸检修面板之前,请务必先关闭瘦客户机并断开交流电源。

要卸下检修面板,请执行以下操作:

- **1**. 卸下/拆开瘦客户机的保护装置。
- **2**. 取出瘦客户机中的可移动介质,如 USB 闪存驱动器。
- **3**. 通过操作系统正常关闭瘦客户机,然后关闭所有外接设备。
- **4**. 从交流电源插座中拔出交流电源线插头,并断开所有外接设备的连接。
	- $\bigtriangleup$ 注意:无论是否处于开机状态,只要将系统连接到有电的交流电源插座,主板就会始终带电。必须 断开交流电源线才能避免对瘦客户机的内部组件造成损坏。
- **5**. 从瘦客户机上卸下底座。
- <span id="page-22-0"></span>**6**. 将设备平放在一个稳固的平面上,使其右侧朝上。
- 7. 释放背面 I/O 面板左侧的锁定器 (1), 将 I/O 面板 (2) 转动到右侧, 然后将其从瘦客户机上取下。

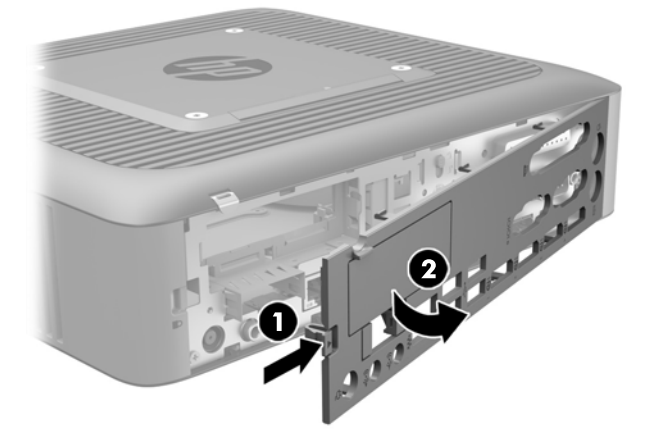

- **8**. 将检修面板锁定器向下移动 (1),以释放检修面板。
- **9**. 将检修面板向机箱背面滑动约 6 厘米(0.24 英寸),然后向上提起检修面板,使其脱离瘦客户机  $(2)$ <sub>o</sub>

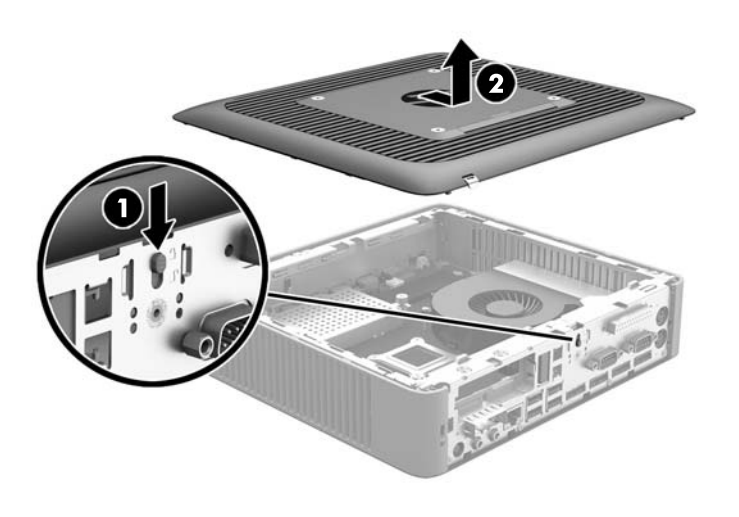

### 装回检修面板

要重新装上检修面板,请执行以下操作:

**1**. 将机箱上的检修面板定位到机箱边缘内大约 6 毫米(0.24 英寸)的位置。将检修面板向机箱的正面 滑动 (1),直到其锁定到位。

. 将检修面板锁定器向上移动 (2),以固定检修面板。

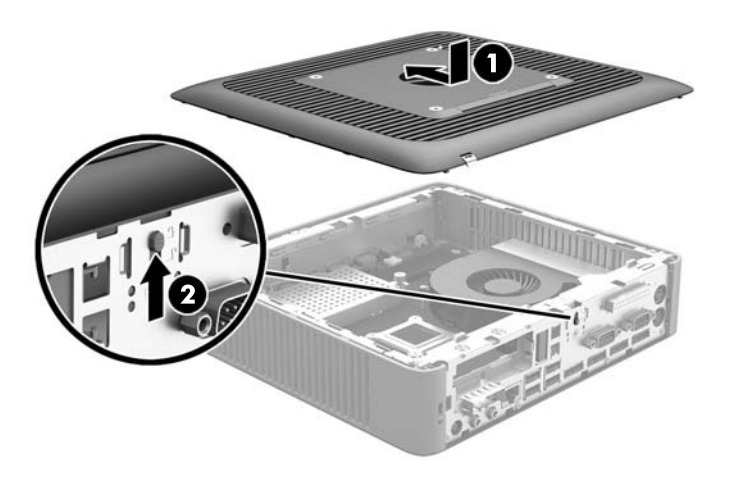

. 将后 I/O 面板 (1) 右侧上的挂钩插入机箱背部的右侧,然后朝机箱方向旋转左侧 (2) 并将其按入机箱, 直至其卡入到位。

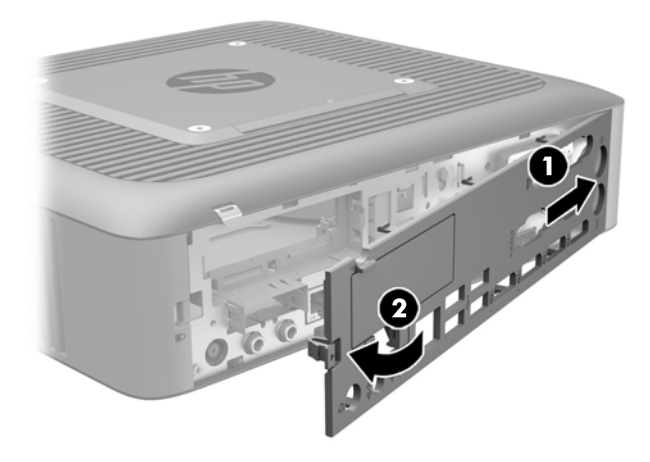

# <span id="page-24-0"></span>定位内部组件

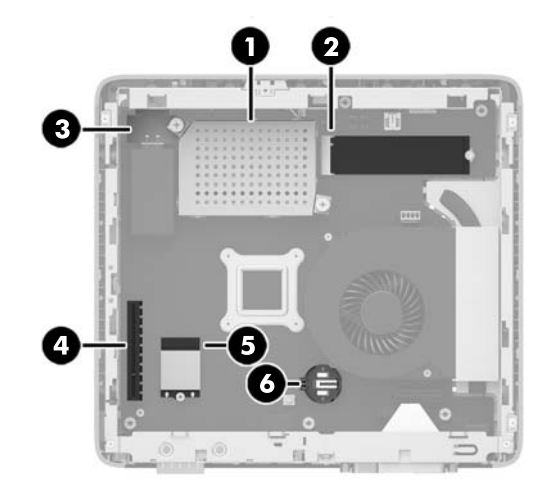

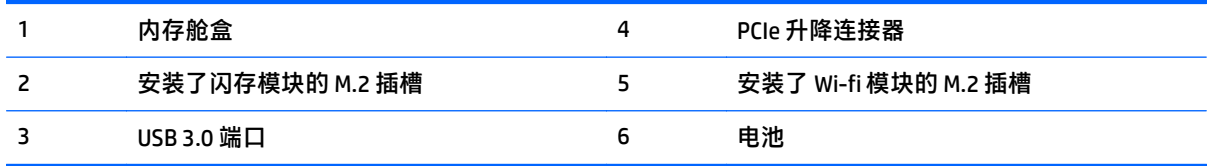

## 取出和更换 **M.2** 闪存模块

要取出 M.2 闪存模块, 请执行以下操作:

- **1**. 卸下/拆开瘦客户机的保护装置。
- 2. 取出瘦客户机中的可移动介质, 如 USB 闪存驱动器。
- **3**. 通过操作系统正常关闭瘦客户机,然后关闭所有外接设备。
- **4**. 从交流电源插座中拔出交流电源线插头,并断开所有外接设备的连接。
- $\triangle$ 注意:无论是否处于开机状态,只要将系统连接到有电的交流电源插座,主板就会始终带电。必须 断开交流电源线才能避免对瘦客户机的内部组件造成损坏。
- **5**. 从瘦客户机上卸下底座。
- **6**. 将设备平放在一个稳固的平面上,使其右侧朝上。
- **7**. 卸下瘦客户机的检修面板。请参阅第 16 [页的卸下和装回检修面板](#page-21-0)
- **8**. 在主板上找到闪存模块的 M.2 插槽。
- 9. 拧松固定闪存模块的螺钉, 直到可以提出模块的一端。

. 从插槽拔出闪存模块。

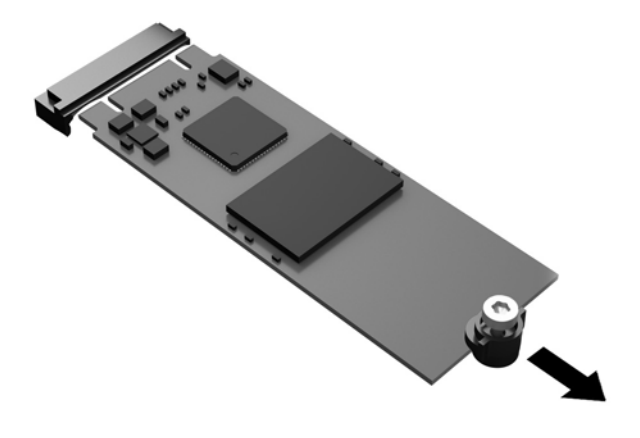

11. 将螺钉套件向外拉,使其脱离闪存模块,并将其安装到备用闪存模块。

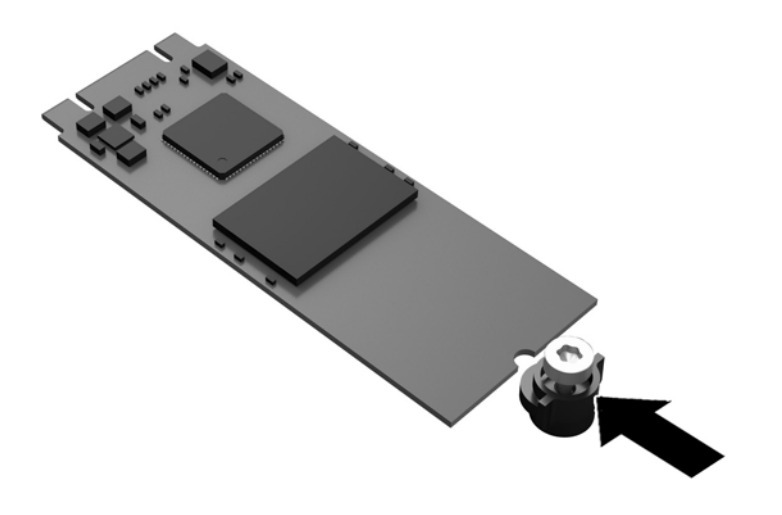

<span id="page-26-0"></span>12. 将新的闪存模块滑入主板上的 M.2 插槽, 然后将模块连接器用力按入插槽。

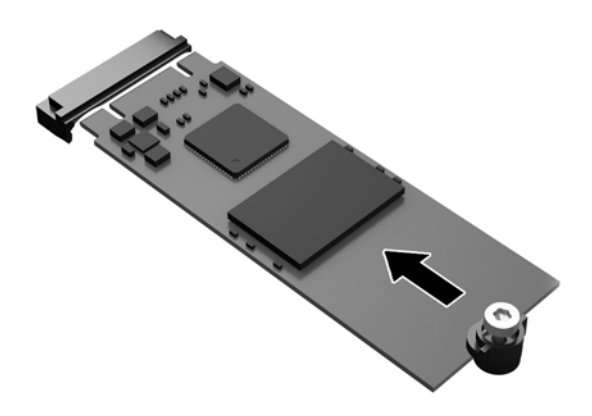

**2 注: 闪存模块只能以一种方式安装。** 

**13**. 向下按闪存模块并使用螺丝刀拧紧螺钉,将模块固定到主板。

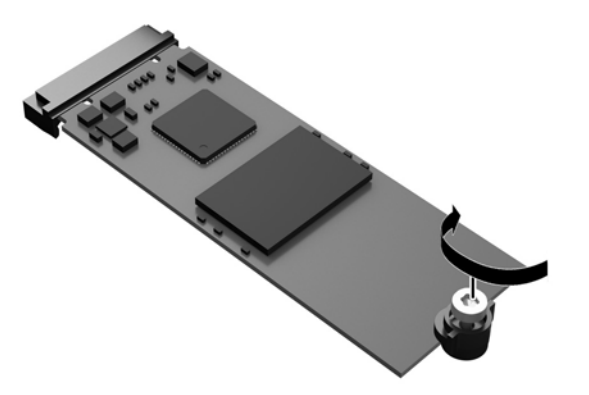

14. 装回并锁定检修面板,然后装回后 I/O 面板。请参阅第 16 [页的卸下和装回检修面板](#page-21-0)。

- **15**. 重新装上瘦客户机底座
- **16**. 重新连接交流电源线,然后打开瘦客户机。
- **17**. 装上在拆卸瘦客户机检修面板时取下的所有保护装置。

### 取出并更换电池

入 警告!在拆卸检修面板之前,请务必先关闭瘦客户机并断开交流电源。

要卸下并更换电池,请执行以下操作:

- **1**. 卸下/拆开瘦客户机的保护装置。
- 2. 取出瘦客户机中的可移动介质, 如 USB 闪存驱动器。
- <span id="page-27-0"></span>. 通过操作系统正常关闭瘦客户机,然后关闭所有外接设备。
- . 从交流电源插座中拔出交流电源线插头,并断开所有外接设备的连接。
- $\bigtriangleup$ 注意:无论是否处于开机状态,只要将系统连接到有电的交流电源插座,主板就会始终带电。必须 断开交流电源线才能避免对瘦客户机的内部组件造成损坏。
- . 从瘦客户机上卸下底座。
- . 将设备平放在一个稳固的平面上,使其右侧朝上。
- . 卸下瘦客户机的检修面板。请参阅第 16 [页的卸下和装回检修面板。](#page-21-0)
- . 找到主板上的电池位置。
- . 要松开电池座中的电池,请压紧延伸到电池一侧上缘的金属夹钳。电池弹起后,将其取出 (1)。
- . 要装入新电池,请将更换电池的一侧推入电池座的口内,正极朝上。将另一侧向下推,直到金属夹 钳卡住电池另一侧的上缘 (2)。

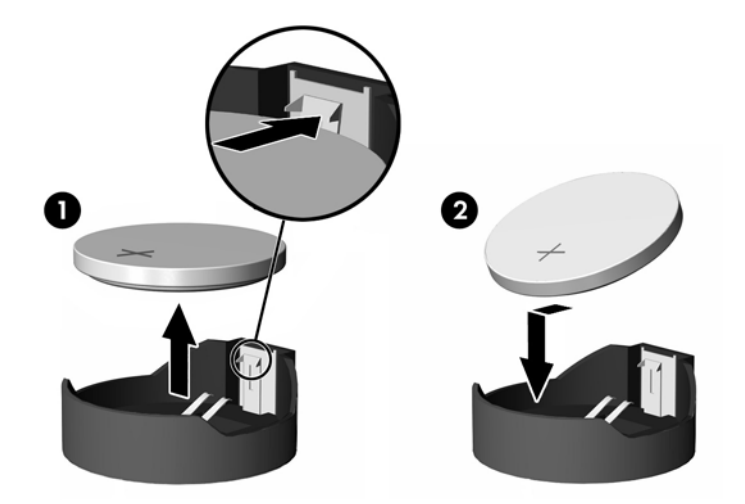

- . 装回并锁定检修面板,然后装回后 I/O 面板。请参阅第 16 [页的卸下和装回检修面板](#page-21-0)。
- . 重新装上瘦客户机底座
- . 重新连接交流电源线,然后打开瘦客户机。
- . 装上在拆卸瘦客户机检修面板时取下的所有保护装置。

HP 鼓励客户回收旧的电子硬件、HP 原装的打印墨盒和充电电池。有关 HP 回收计划的详细信息,请访问 <http://www.hp.com> 并搜索"回收"。

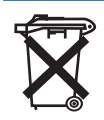

请勿将电池、电池组和蓄电池同其他普通家庭废物一同丢弃。为了将它们回收或妥当处理,请 使用公共收集系统或将它们返还给 HP、HP 授权合作伙伴或代理商。

<span id="page-28-0"></span>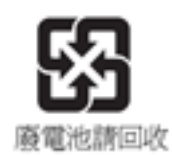

台湾环境保护署要求生产或进口干电池的企业遵守 Waste Disposal Act(废物处置法)第 15 条 的规定,在销售、赠送、促销的电池上注明回收标志。要了解妥善处理电池的相关事宜,请与 有资质的台湾回收机构联系。

## 装回矮型 **PCI Express** 卡

可以在瘦客户机上安装可选的矮型 Pci-express (PCIe) 显卡。此款瘦客户机默认安装了转接卡。

<u>△ 警告!</u>为了降低电击、灼热表面或火灾对人或设备造成伤害的风险,请务必从墙上交流电源插座中拔下 交流电源线插头,并等待系统内部组件冷却后再去触碰。

安装 PCIe 卡的步骤:

- **1**. 卸下/拆开瘦客户机的保护装置。
- **2**. 取出瘦客户机中的可移动介质,如 USB 闪存驱动器。
- **3**. 通过操作系统正常关闭瘦客户机,然后关闭所有外接设备。
- **4**. 从交流电源插座中拔出交流电源线插头,并断开所有外接设备的连接。
- $\bigwedge \mathbf{A}$ 注意:无论是否处于开机状态,只要将系统连接到有电的交流电源插座,主板就会始终带电。必须 断开交流电源线才能避免对瘦客户机的内部组件造成损坏。
- **5**. 从瘦客户机上卸下底座。
- **6**. 将设备平放在一个稳固的平面上,使其右侧朝上。
- **7**. 卸下瘦客户机的检修面板。请参阅第 16 [页的卸下和装回检修面板。](#page-21-0)
- **8**. 在主板上找到 PCIe 卡。
- **9**. 向下按下锁定器,并将其移至左侧 (1),释放 PCIe 卡。
- **10**. 小心地将 PCIe 卡从插槽中拔出 (2)。您可能需要先拉出一侧,然后拉出另一侧再取出该卡。

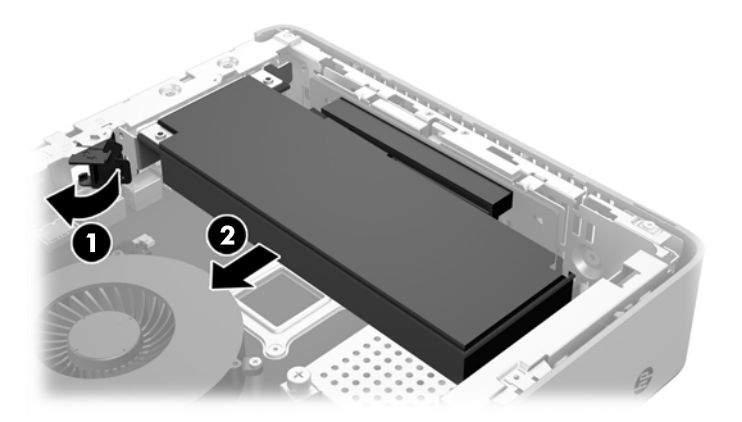

**11**. 如果您安装需要在机箱中有一个开口的 PCIe 卡,请将扩展插槽盖从后 I/O 面板中推出。

- <span id="page-29-0"></span>. 将 PCIe 卡接头与转接卡上的插槽对齐,同时卡末端的金属卡舌与机箱中的插槽对齐。用力将 PCIe 卡插入转接卡 (1) 的插槽中,直至其固定到位,且卡舌插入到机箱的插槽中。
- . 向下按下锁定器,并向右移动,直至其卡入到位置 (2),以将 PCIe 卡固定到位。

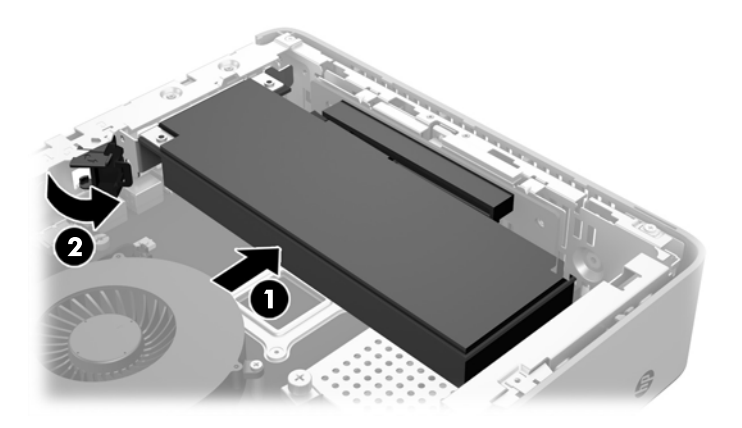

- . 装回并锁定检修面板,然后装回后 I/O 面板。请参阅第 16 [页的卸下和装回检修面板](#page-21-0)。
- . 重新装上瘦客户机底座
- . 重新连接交流电源线,然后打开瘦客户机。
- . 装上在拆卸瘦客户机检修面板时取下的所有保护装置。

### 安装内置式 **USB** 闪存驱动器

主板上有两个 USB 3.0 闪存驱动器端口。 要安装 USB 闪存驱动器,请执行以下操作:

- . 卸下/拆开瘦客户机的保护装置。
- 2. 取出瘦客户机中的可移动介质,如 USB 闪存驱动器。
- . 通过操作系统正常关闭瘦客户机,然后关闭所有外接设备。
- . 从交流电源插座中拔出交流电源线插头,并断开所有外接设备的连接。
- . 从瘦客户机上卸下底座。
- . 将设备平放在一个稳固的平面上,使其右侧朝上。
- . 卸下瘦客户机的检修面板。请参阅第 16 [页的卸下和装回检修面板。](#page-21-0)

 $\triangle$ 警告!为了减少由灼热表面造成人身伤害的危险,应在内部系统组件冷却之后再去触摸。

. 找到系统主板上的 USB 闪存驱动器端口。

<span id="page-30-0"></span>9. 将 USB 闪存驱动器与 USB 端口对齐,然后将驱动器用力推入端口,直至其固定到位。

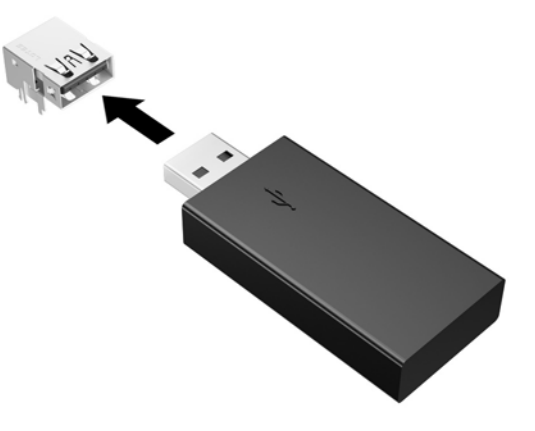

- **10**. 装回并锁定检修面板,然后装回后 I/O 面板。请参阅第 16 [页的卸下和装回检修面板](#page-21-0)。
- **11**. 重新装上瘦客户机底座
- **12**. 重新连接交流电源线,然后打开瘦客户机。
- **13**. 装上在拆卸瘦客户机检修面板时取下的所有保护装置。

### 安装附加 **SDRAM** 系统内存

瘦客户机附带双通道、双倍数据速率 3 同步动态随机存取内存 (DDR3/DDR3L) 小型双内联内存模块 (SODIMM)。

#### **SODIMM**

主板上的内存插槽最多可以插入两个符合行业标准的 SODIMM。这些内存插槽中至少已预装了一个 SODIMM。要获得最大内存支持, 最多可以在主板上安装 16 GB 内存。

#### **DDR3L-SDRAM SODIMMs**

为确保系统正常运行, SODIMM 必须遵守以下规范:

- 行业标准的 204 针
- 兼容无缓冲非 ECC PC3L-12800 DDR3L-1600 MHz 内存
- 1.35 伏 DDR3L-SDRAM SODIMMs
- 支持 CAS 延迟 11 DDR3L 1600 MHz (11-11-11 定时)
- 包含联合电子设备工程委员会 (JEDEC) 法定的规范

瘦客户机支持以下内存:

- 2 Gb 和 4 Gb 非 ECC 内存技术
- 单面或双面 SODIMM
- 由 x8 和 x16 部件构成的 SODIMM; 不支持由 x4 SDRAM 构成的 SODIMM

 $\overrightarrow{2}$ 注:安装不支持的 SODIMM 时系统将不能正常工作。

### <span id="page-32-0"></span>在 **SODIMM** 插槽中安装内存

主板上有两个 SODIMM 插槽。这两个插槽分别标记为 DIMM1 和 DIMM2。

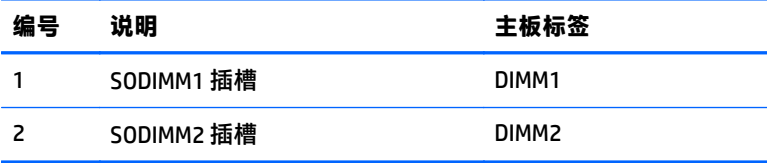

系统以双通道模式运行。

### 安装 **SODIMM**

 $\triangle$  注意:在添加或卸下内存模块之前必须断开交流电源线,并等待大约 30 秒以使电量耗尽。无论是否处 于开机状态,只要将瘦客户机电源线插入有电的交流电源插座上,内存模块就会始终带电。在带电情况 下添加或卸下内存模块可能会对内存模块或主板造成不可修复的损坏。

内存模块插槽具有镀金接点。在升级内存时,请务必使用具有镀金接点的内存模块,以防止因不相容的 金属相互接触而造成的腐蚀和(或)氧化。

静电可能会损坏瘦客户机或可选卡的电子元件。在执行以下步骤之前,请先确保通过接触接地的金属物 体释放您身体所带的静电。有关详细信息,请参阅第 31 [页的静电释放。](#page-36-0)

取放内存模块时,请小心不要触及任何触点。否则,可能会损坏模块。

- **1**. 卸下/拆开瘦客户机的保护装置。
- 2. 取出瘦客户机中的可移动介质, 如 USB 闪存驱动器。
- **3**. 通过操作系统正常关闭瘦客户机,然后关闭所有外接设备。
- **4**. 从交流电源插座中拔出交流电源线插头,并断开所有外接设备的连接。
- $\bigtriangleup$  注意:在添加或卸下内存模块之前必须断开交流电源线,并等待大约 30 秒以使电量耗尽。无论是 否处于开机状态,只要将瘦客户机电源线插入有电的交流电源插座上,内存模块就会始终带电。在 带电情况下添加或卸下内存模块可能会对内存模块或主板造成不可修复的损坏。
- **5**. 从瘦客户机上卸下底座。
- **6**. 将设备平放在一个稳固的平面上,使其右侧朝上。
- **7**. 卸下瘦客户机的检修面板。请参阅第 16 [页的卸下和装回检修面板。](#page-21-0)

 $\triangle$ 警告!为了减少由灼热表面造成人身伤害的危险,应在内部系统组件冷却之后再去触摸。

- **8**. 内存舱在主板上的位置。
- **9**. 如果装有 PCIe 卡,请将其卸下。
- **10**. 拧松固定内存舱盒的两个固紧螺钉 (1)。

### **11**. 从机箱提起内存舱盒 (2)。

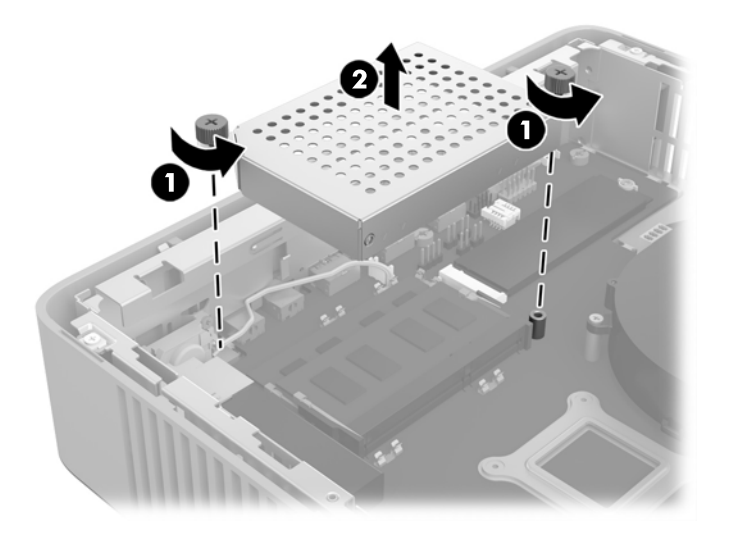

12. 如果要取出 SODIMM, 请将 SODIMM 两侧的两个锁定器向外侧按 (1), 向上转动 SODIMM, 然后将 SODIMM 从插槽中拔出 (2)。

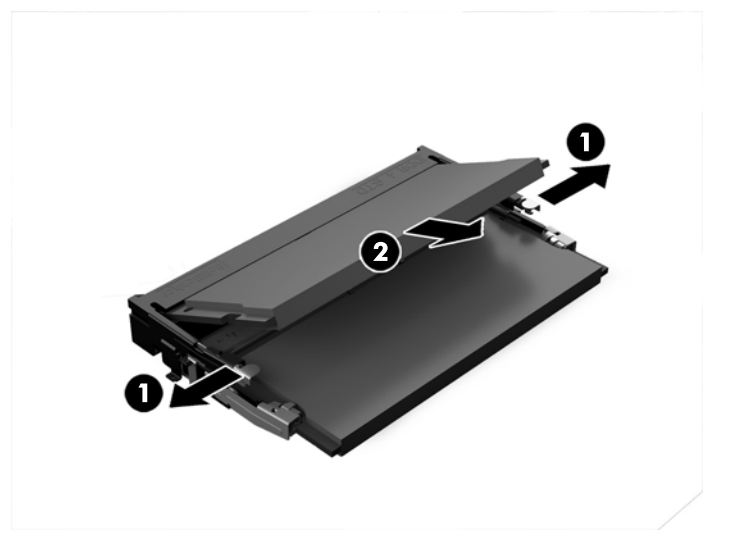

. 以大约 30 度角将新的 SODIMM (1) 插入插槽,然后向下按 SODIMM (2),使锁定器将其锁定到位。

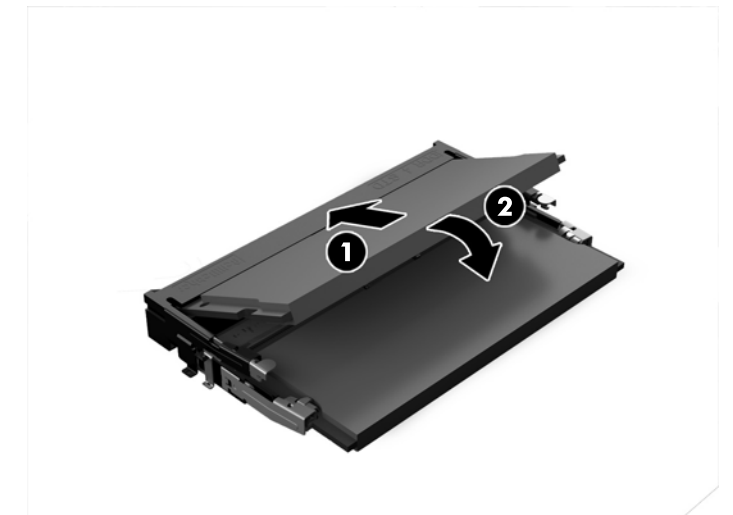

 $\overrightarrow{2}$  注: 内存模块只能以一种方式安装。将模块上的凹槽与内存插槽上的卡舌对准。

. 将内存舱盖与两个定位杆对齐,并夹在舱盖的基座上,然后将内存舱盖 (1) 放置在 SODIMM 上方。

 $\hat{\mathcal{X}}$  提示:小夹片是成对。当正确放置舱盖时,每对夹片中的一个夹片位于舱盖内侧,一个位于外侧。

. 拧紧两个固紧螺钉 (2) 以固定内存舱盖。

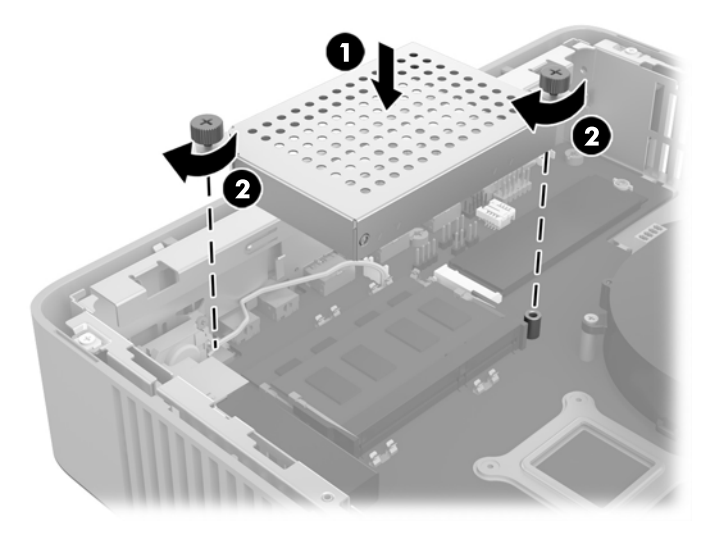

. 装回并锁定检修面板,然后装回后 I/O 面板。请参阅第 16 [页的卸下和装回检修面板](#page-21-0)。

- . 重新装上瘦客户机底座
- . 重新连接交流电源线,然后打开瘦客户机。
- . 装上在拆卸瘦客户机检修面板时取下的所有保护装置。

启动瘦客户机时,瘦客户机将自动识别新添加的内存。

# <span id="page-35-0"></span>**A** 技术规范

有关瘦客户机的最新规格或其他规格,请转至 <http://www.hp.com/go/ quickspecs/> 并搜索您的特定瘦客户 机型号,以查找 QuickSpecs。

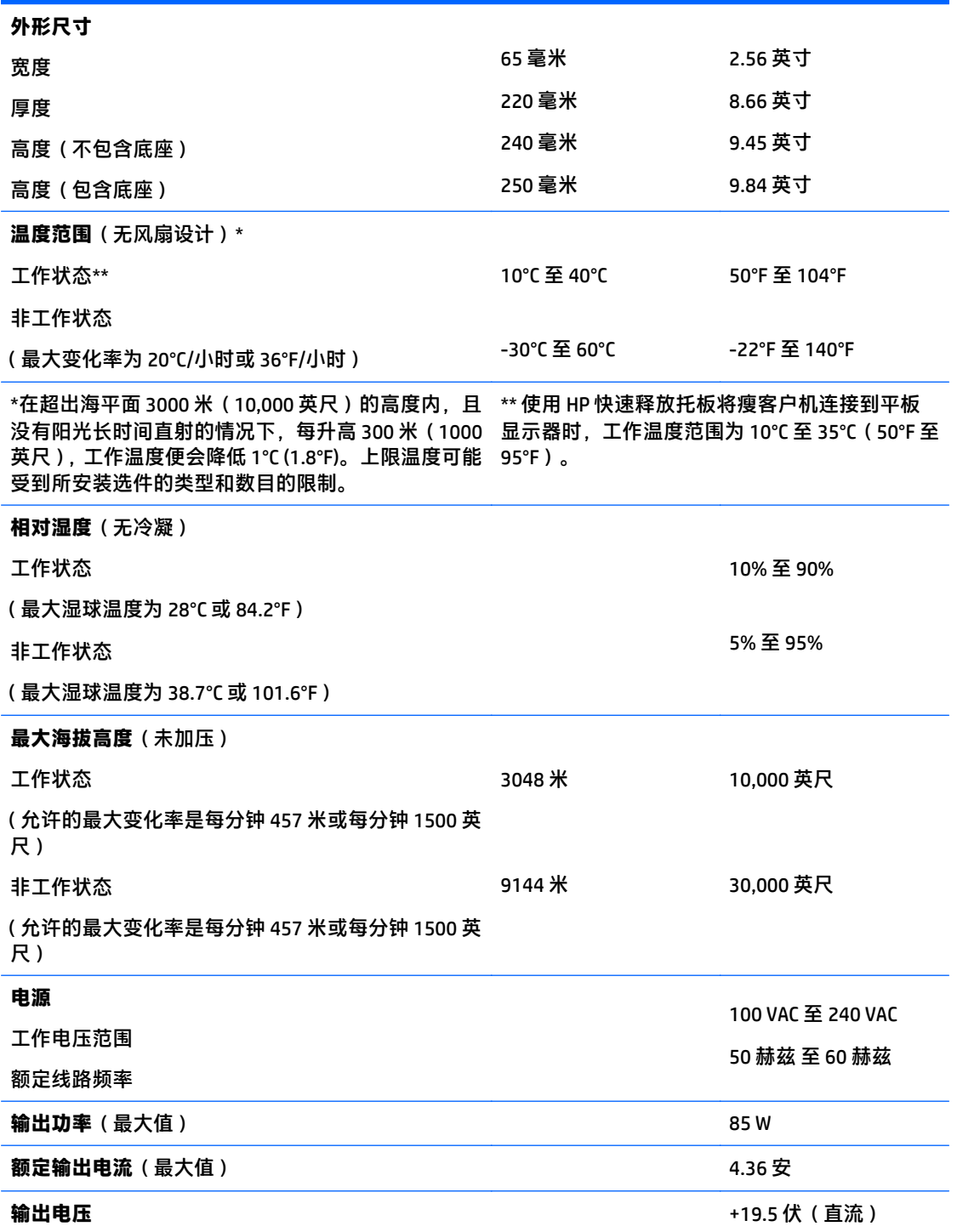

# <span id="page-36-0"></span>**B** 静电释放

来自手指或其他导体的静电可能会对系统板或其他静电敏感设备造成损害。这类损害可能会缩短设备 的预期寿命。

## 防止静电损坏

为防止静电损害,请遵守以下预防措施:

- 使用防静电容器运输和存储产品,避免用手直接接触。
- 在静电敏感部件到达无静电工作站之前,请将其一直存放在容器中。
- 从容器中取出部件之前,请将部件放在接地的平面上。
- 请勿触摸插脚、引线或电路。
- 在触摸对静电敏感的组件或装置时,一定要采取适当的接地措施。

### 接地方法

有几种接地方法供您选择。拿取或安装静电敏感部件时,请使用下面一种或几种方法:

- 您可以使用腕带,然后通过接地线与接地的瘦客户机机箱相连。腕带必须能够灵活伸缩,并且接地 线有 1 兆欧姆 +/-10% 的电阻。要获得良好的接地效果, 佩戴腕带时, 请将其紧贴皮肤。
- 在站立的工作场合内,请使用脚跟带、脚趾带或靴带。站在导电地板或静电释放类地垫上时,请在 两只脚上都系上带子。
- 请使用导电场地维修工具。
- 请使用带有折叠式静电消散工作垫的便携现场服务工具箱。

如果您没有以上建议使用的设备来执行适当的接地操作,请与 HP 授权代理商、经销商或服务供应商联 系。

 $\overline{\mathbb{B}}$  注:有关静电的详细信息,请与 HP 授权代理商、经销商或服务供应商联系。

# <span id="page-37-0"></span>**C** 装运信息

# 装运准备工作

在准备装运瘦客户机时,请遵循以下建议:

- **1**. 关闭瘦客户机和所有外接设备。
- **2**. 依次从交流电源插座和瘦客户机上拔下交流电源线插头。
- 3. 断开系统组件和外接设备的电源,然后将它们与瘦客户机分离。
- **4**. 将系统组件和外接设备装入原来的包装盒或类似的包装材料中,填入足够的填充材料以起到保护作 用。

 $\overline{{\mathbb B}'}$ 注:有关非工作环境的范围规格,请参阅第 30 [页的技术规范。](#page-35-0)

## 重要维修信息

任何情况下,将瘦客户机送回 HP 进行维修或更换之前,请卸下并保管好所有外部选件。

在支持客户寄回维修并将相同的机器返回客户的国家/地区,HP 将尽最大努力返回与发来的机器具有相 同内部内存和闪存模块的机器。

在不支持客户邮寄维修服务(将原设备返还客户)的国家/地区,除了外部选件以外,所有内部选件也应 当卸下并保管好。在将瘦客户机送到 HP 进行维修之前, 应先将其恢复到**原始配置**。

# <span id="page-38-0"></span>**D** 辅助工具

HP 设计、生产和销售所有人都可以使用的产品和服务,包括残疾人可以使用单机或借助辅助设备使用。

# 支持的辅助技术

HP 产品支持各种不同的操作系统辅助技术,并可配置为与其他辅助技术配合使用。在设备上使用搜索功 能可以查找有关辅助功能的详细信息。

 $\overline{\mathbb{B}}$  注: 有关特定的辅助技术产品的其他信息, 请联系该产品的客户支持人员。

## 联系技术支持

我们都不断完善我们产品和服务的用户友好性,并欢迎用户提供反馈意见。如果您对产品有疑问,或者 想要告诉我们有助于您的用户友好性功能,请在周一至周五的上午 6 点到晚上 9 点(山地时间)之间通过 (888) 259-5707 与我们联系。如果您是聋人或听力困难并使用 TRS/VRS/WebCapTel,当您需要技术支持 或有用户友好性问题时,请在周一至周五的上午 6 点到晚上 9 点(山地时间)之间通过 (877) 656-7058 与我们联系。

# <span id="page-39-0"></span>索引

#### **A**

矮型 PCIe 卡,安装 [23](#page-28-0) 安装 HP 快速释放托板 [8](#page-13-0) SODIMM [25](#page-30-0) USB 设备 [24](#page-29-0) 矮型 PCIe 卡 [23](#page-28-0) 将瘦客户机安装到 HP 快速释放 托板上 [8](#page-13-0) 缆锁 [7](#page-12-0) 系统内存 [25](#page-30-0) 安装选件 墙壁 [11](#page-16-0) 显示器底座背面 [11](#page-16-0) 桌下 [11](#page-16-0) 安装准则 [4](#page-9-0), [16](#page-21-0)

#### **B**

不支持的放置方式 抽屉中 [14](#page-19-0) 显示器下 [15](#page-20-0)

### **C**

重新安装 电池 [21](#page-26-0) 检修面板 [17](#page-22-0) 重新装上 闪存模块 [19](#page-24-0) 存储模块,更换闪存 [19](#page-24-0)

#### **D**

底座,安装 [5](#page-10-0) 电池, 更换 [21](#page-26-0) 电源规格 [30](#page-35-0)

#### **E**

额定输出电流 [30](#page-35-0)

#### **F**

方向, 水平 [13](#page-18-0) 防止静电损坏 [31](#page-36-0) 辅助工具 [33](#page-38-0)

#### **G** 固态驱动器,拆卸 [32](#page-37-0)

规格, 内存 [25](#page-30-0)

#### **H**

HP 快速释放托板 [8](#page-13-0) 海拔高度规格 [30](#page-35-0) 后面板组件 [2](#page-7-0) 回收信息 [22](#page-27-0)

#### **J**

技术规范 电源 [30](#page-35-0) 额定输出电流 [30](#page-35-0) 海拔高度 [30](#page-35-0) 湿度 [30](#page-35-0) 瘦客户机 [30](#page-35-0) 输出功率 [30](#page-35-0) 外形尺寸 [30](#page-35-0) 温度 [30](#page-35-0) 相对湿度 [30](#page-35-0) 硬件 [30](#page-35-0) 检修面板 重新安装 [17](#page-22-0) 卸下 [16](#page-21-0) 交流电源线连接 [5](#page-10-0) 接地方法 [31](#page-36-0) 警告 NIC 插口 [4](#page-9-0), [16](#page-21-0) 电击 [4](#page-9-0), [16,](#page-21-0) [21,](#page-26-0) [23](#page-28-0) 接地插头 [4](#page-9-0), [16](#page-21-0) 刻录 [4](#page-9-0), [16,](#page-21-0) [23,](#page-28-0) [24](#page-29-0), [27](#page-32-0) 静电释放 [31](#page-36-0)

### **K**

快速释放托板 [8](#page-13-0)

### **L**

缆锁,安装 [7](#page-12-0) 立式底座 [5](#page-10-0)

#### **N**

内部组件 [19](#page-24-0)

### 内存 安装系统 [25](#page-30-0) 插槽总数 [27](#page-32-0) 规格 [25](#page-30-0)

### **P**

PCIe 卡,矮型,安装 [23](#page-28-0)

### **Q**

前面板组件 [1](#page-6-0) 切记 HP 快速释放托板 [9](#page-14-0) 通风 [14](#page-19-0)

### **R**

日常维护 [15](#page-20-0)

### **S**

SODIMM 安装 [25](#page-30-0) 插槽总数 [27](#page-32-0) SSD,拆卸 [32](#page-37-0) 闪存模块,更换 [19](#page-24-0) 闪存,拆卸 [32](#page-37-0) 湿度技术规格 [30](#page-35-0) 输出功率规格 [30](#page-35-0)

### **U**

USB 端口 2.0 [24](#page-29-0) 位置 [24](#page-29-0) 最大尺寸 [24](#page-29-0) USB 设备,安装 [24](#page-29-0)

### **W**

外形尺寸 [30](#page-35-0) 网站 HP 产品 [1](#page-6-0) 维修 [32](#page-37-0) 温度技术规格 [30](#page-35-0)

#### **X**

相对湿度规格 [30](#page-35-0)

#### 卸下

SSD [32](#page-37-0) 电池 [21](#page-26-0) 固态驱动器 [32](#page-37-0) 检修面板 [16](#page-21-0) 闪存 [32](#page-37-0) 序列号的位置 [2](#page-7-0) 选件 [1](#page-6-0), [7](#page-12-0)

#### **Y**

硬件规格 [30](#page-35-0)

#### **Z**

支持的安装选件 [11](#page-16-0) 支持的放置方式 显示器底座下方 [14](#page-19-0) 支持的放置方向 水平 [13](#page-18-0) 支持的辅助技术 [33](#page-38-0) 支持,联系 [33](#page-38-0) 注意 安装 SODIMM [27](#page-32-0) 安装底座 [5](#page-10-0) 电击 [4](#page-9-0), [16,](#page-21-0) [23,](#page-28-0) [27](#page-32-0) 固定电源线 [5](#page-10-0) 静电 [4](#page-9-0), [16](#page-21-0) 取出电池 [21](#page-26-0) 瘦客户机的放置方向 [13](#page-18-0) 注意事项 瘦客户机的放置方式 [14](#page-19-0) 装运准备工作 [32](#page-37-0) 组件 背面板 [2](#page-7-0) 内部 [19](#page-24-0) 前面板 [1](#page-6-0)